# **Teaching Station Instructions**

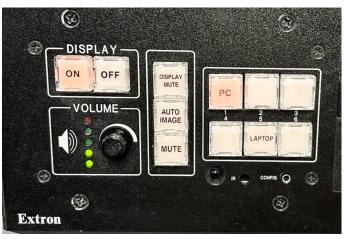

### The Source Buttons:

- To view the IWU computer,
  - o Press the **PC** button
  - o Restart PC when done
  - o PC will eventually enter sleep mode
  - To wake from sleep mode, wiggle mouse or press a button on the keyboard
  - o If PC is off, press the PC's front panel power button to turn it on.
- If you brought your own device,
  - o Press the Laptop (or HDMI) button
  - Connect the HDMI cable to your laptop (or to a BluRay player or Newline IFP)

## **The Display Buttons**

- To turn on the Projector, press the **ON** button, located in the display section of the control panel. The selected source will appear on the projection screen.
- Press the **OFF** button when you are through, to turn off the projector.
- The **Display Mute**, or **Blank** button, will cause the projector to show a completely black image, without turning the projector off.
- The **Mute** button will silence all audio.

### The Volume Knob

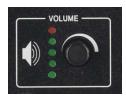

The <u>VOLUME KNOB</u> controls the volume of the selected source (PC or Laptop), as heard through the classroom ceiling speakers. The illuminated LEDs beside the knob are an approximate estimation of the volume level. Turn the knob RIGHT until it is loud enough, even if the LEDs are indicating RED. Turn the knob LEFT until it is quiet enough for the audience, no matter how many LEDs are illuminated.

## The connections

- The HDMI laptop cable can be plugged into the HDMI jack of a laptop (or to a BluRay player or Newline IFP). A <u>video adapter</u> may be required, to allow smaller portable devices to connect to the HDMI laptop cable. Press the **Laptop** button to display the laptop or mobile device.
- Near the control panel, a power outlet and network jack are provided for mobile devices.

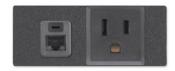

- Plug a power cable into the power outlet to charge your mobile device's battery.
- Plug a network cable into the network jack, and into your mobile device's network jack, to connect to the internet with a fast, reliable network connection.